# Annexe/Atelier FAB L, B KIT en Podomètre

# $F\underset{\scriptscriptstyle{\epsilon_{n}}}{\bigwedge}B\underset{\scriptscriptstyle{\kappa_{1}}}{\bigcup}F\underset{\scriptscriptstyle{\kappa}}{\bigwedge}B$

#### Table des matières

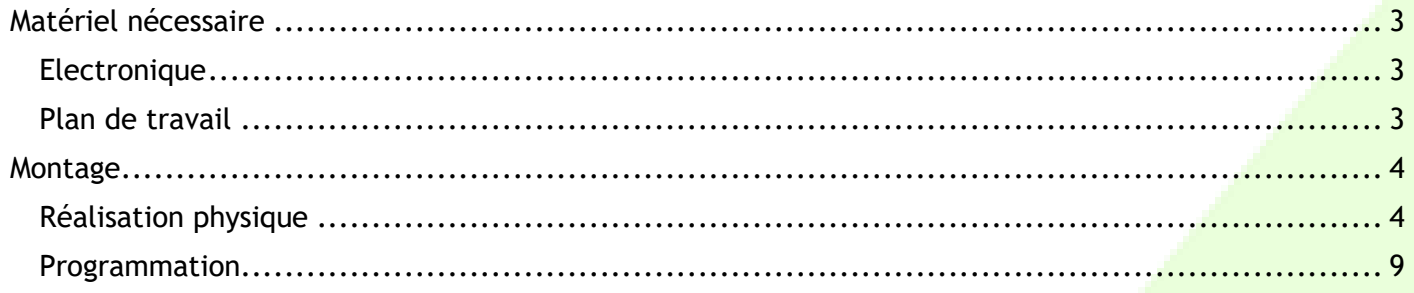

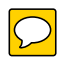

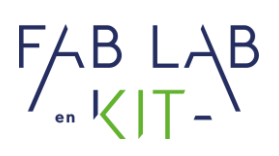

#### Matériel nécessaire Electronique

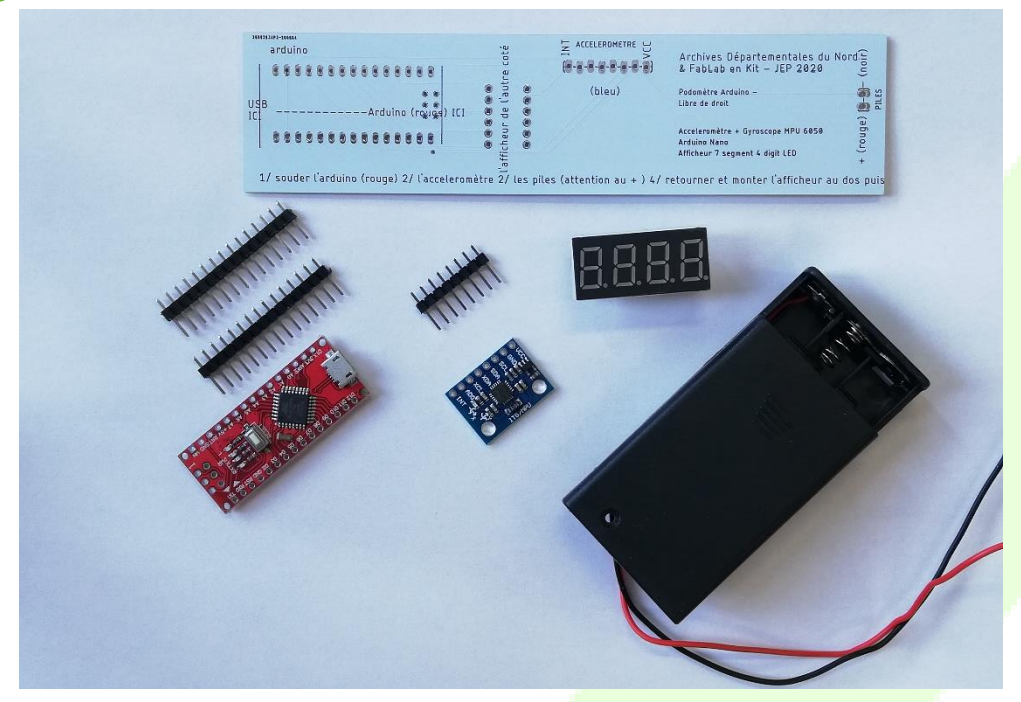

Plan de travail

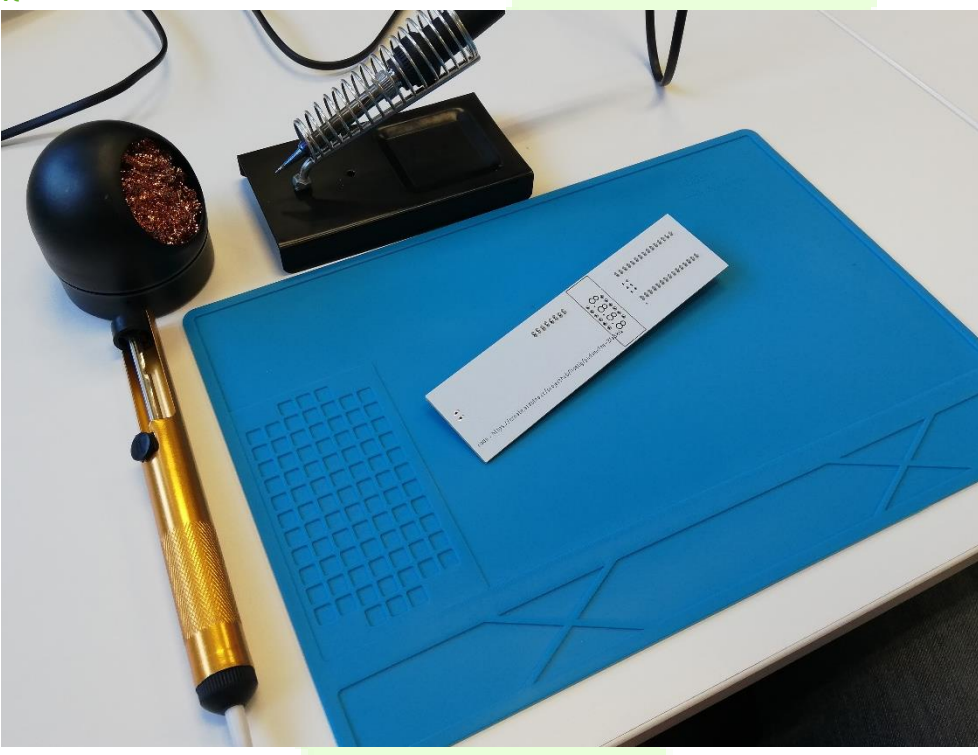

Pensez-y!

N'oubliez pas l'étain et une pince !

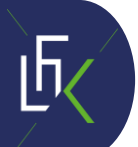

**3**

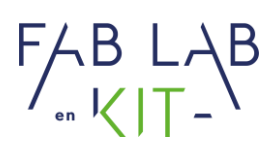

#### Montage

#### Réalisation physique

1. Place les broches de l'Arduino et de l'accéléromètre côté court dans la carte.

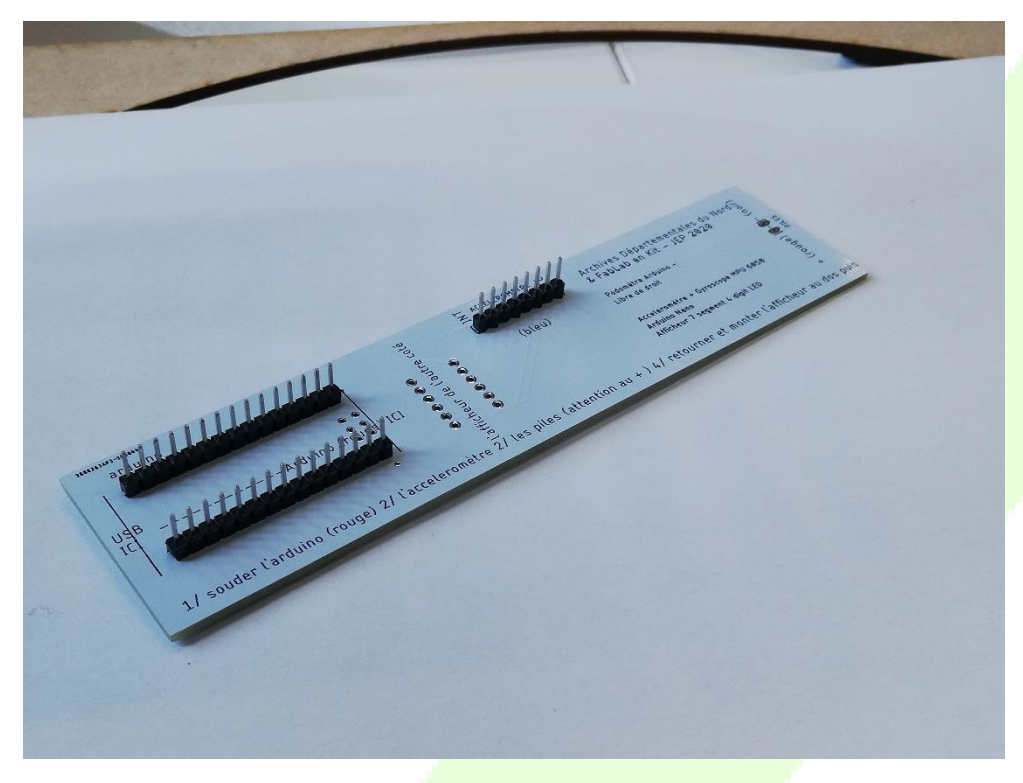

2. Retourne la carte et soude les pattes qui sortent.

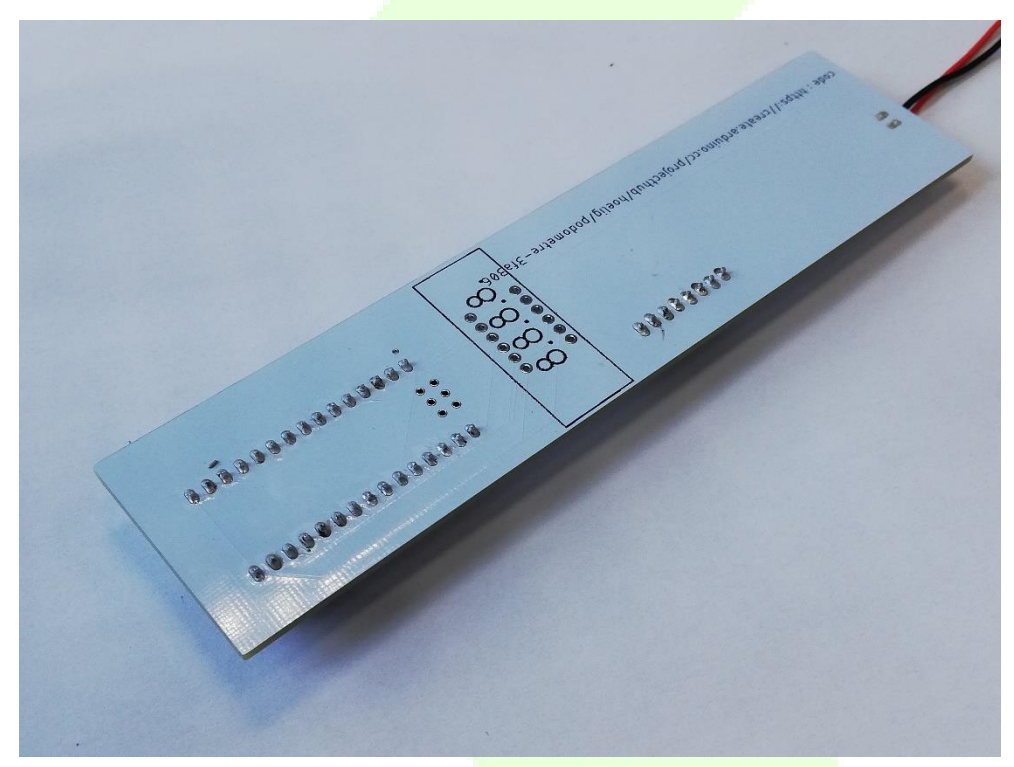

## $FABLAB$

3. Place puis soude ton Arduino sur la carte.

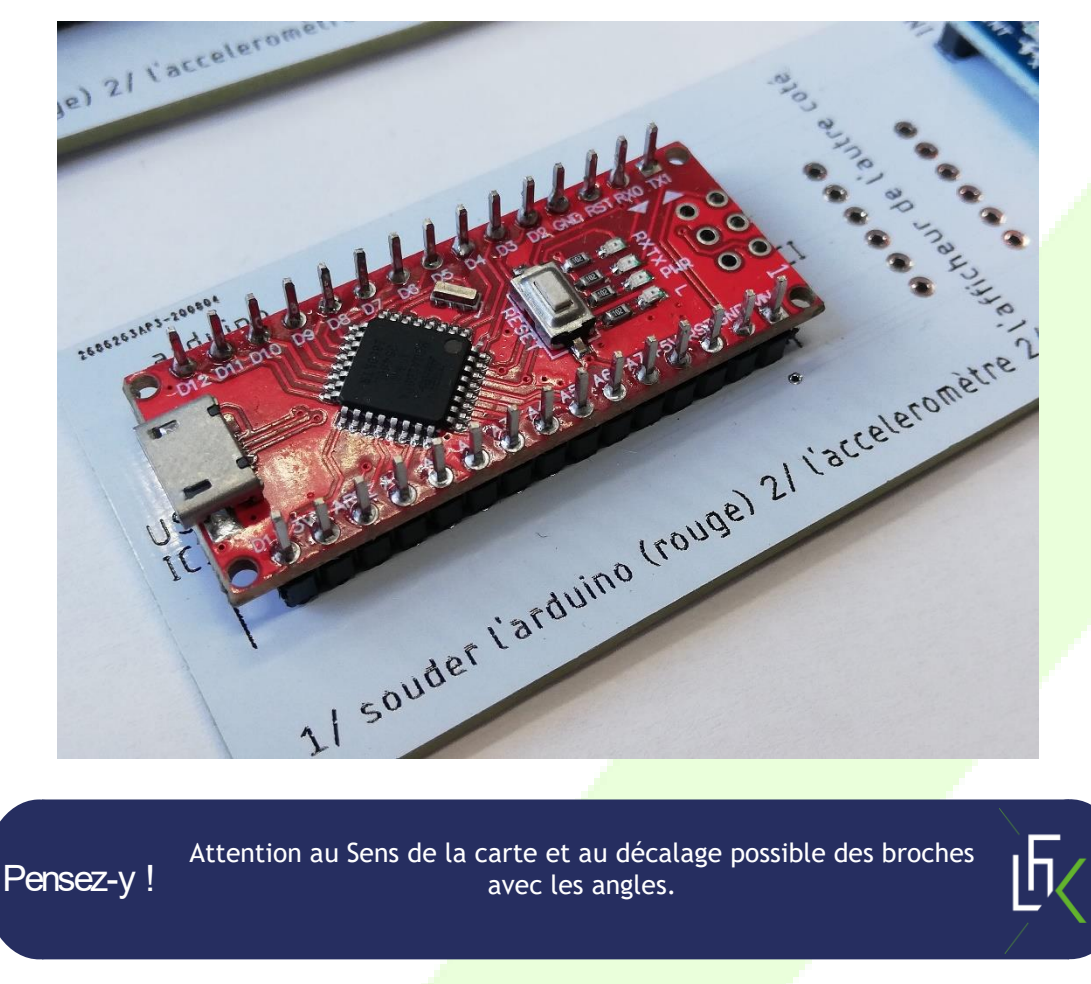

4. Place puis soude ton accéléromètre.

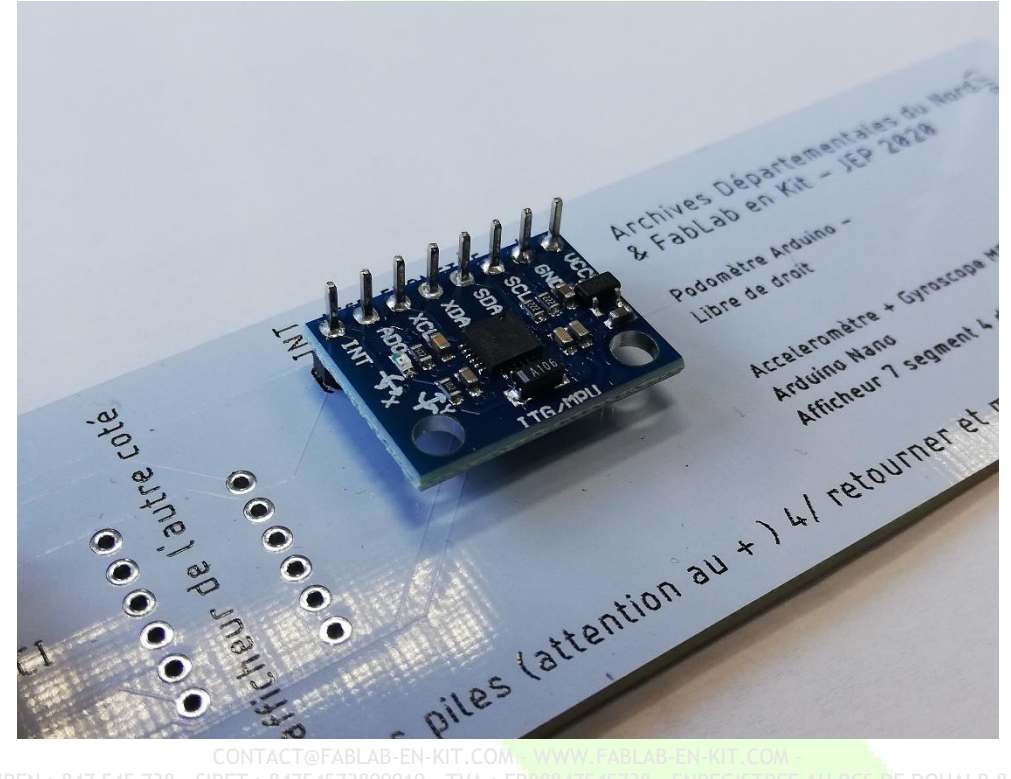

## $FABLAB$

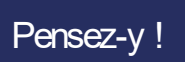

Pour éviter de tenir l'accéléromètre et pouvoir le souder droit, glisse l'autre broche fourni sous la carte, comme ci-dessous.

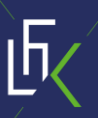

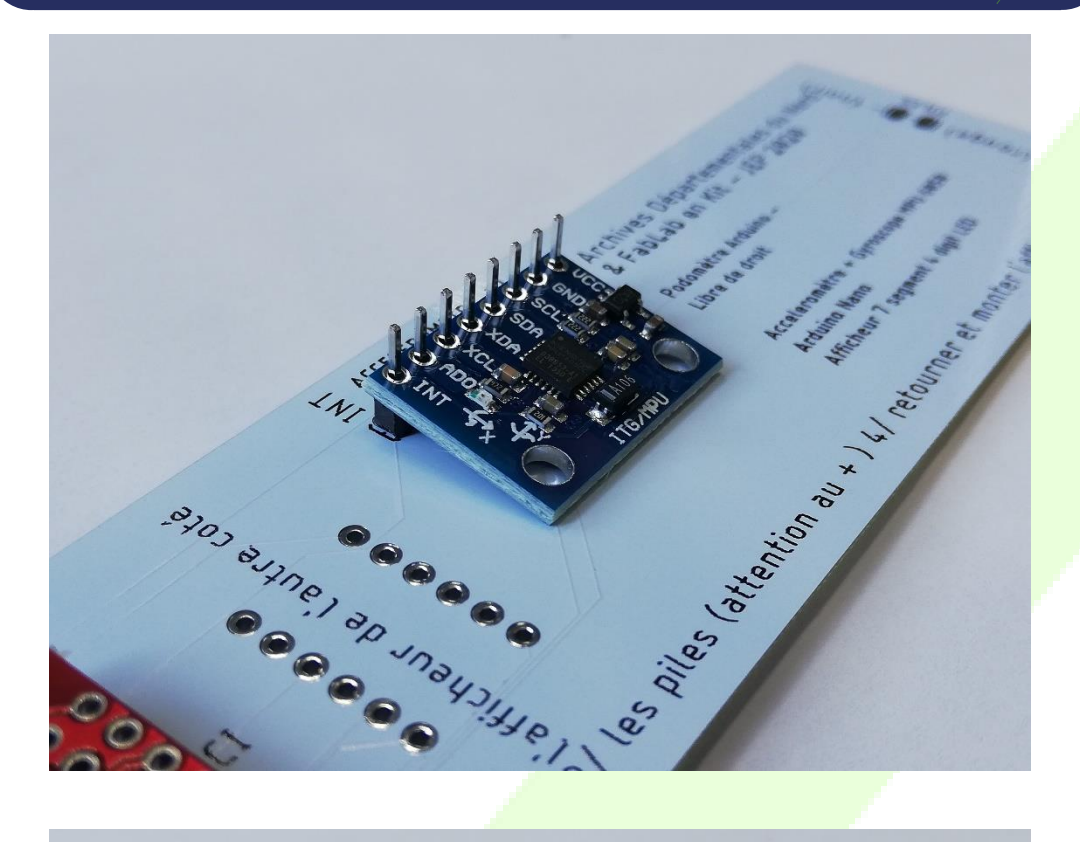

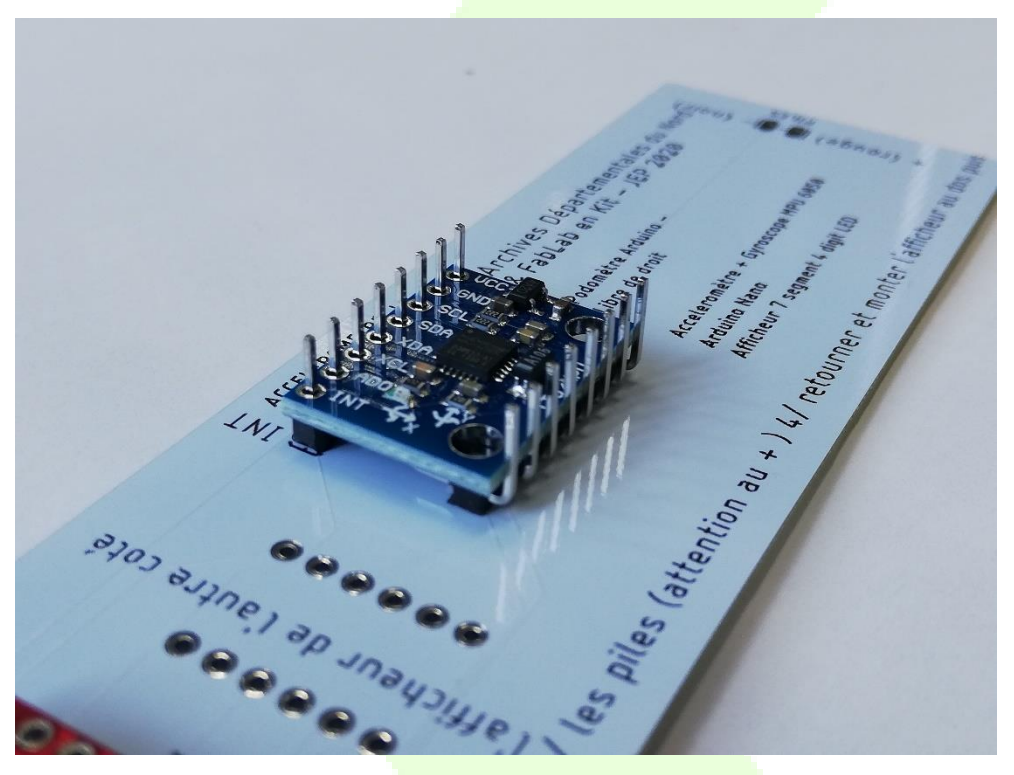

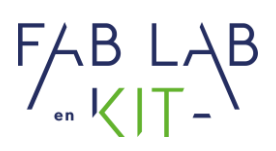

5. Place et soude les fils du bornier à pile comme indiqué.

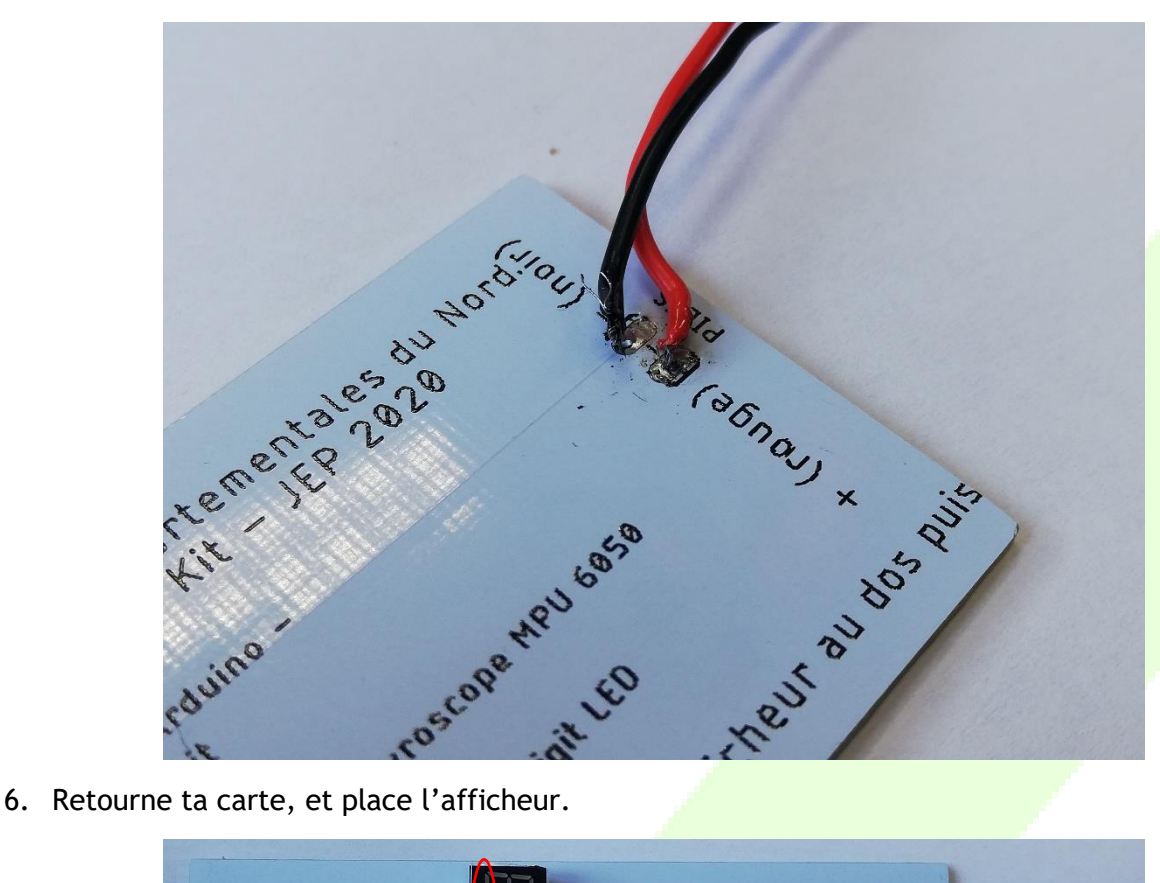

Pensez-y !

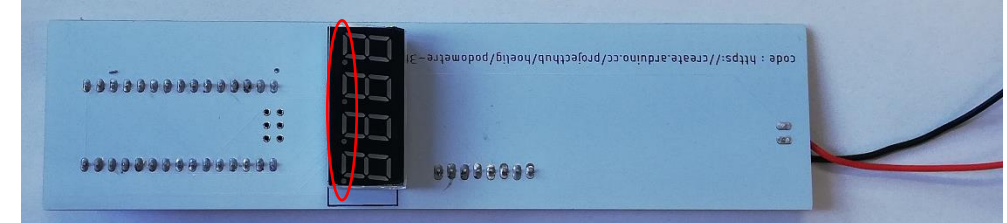

Attention au placement du points ! Il doit être placé comme sur la photo ci-dessus.

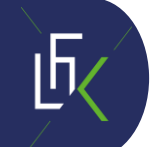

**7**

### $FABLAB$

7. Soude les pattes de ton afficheur.

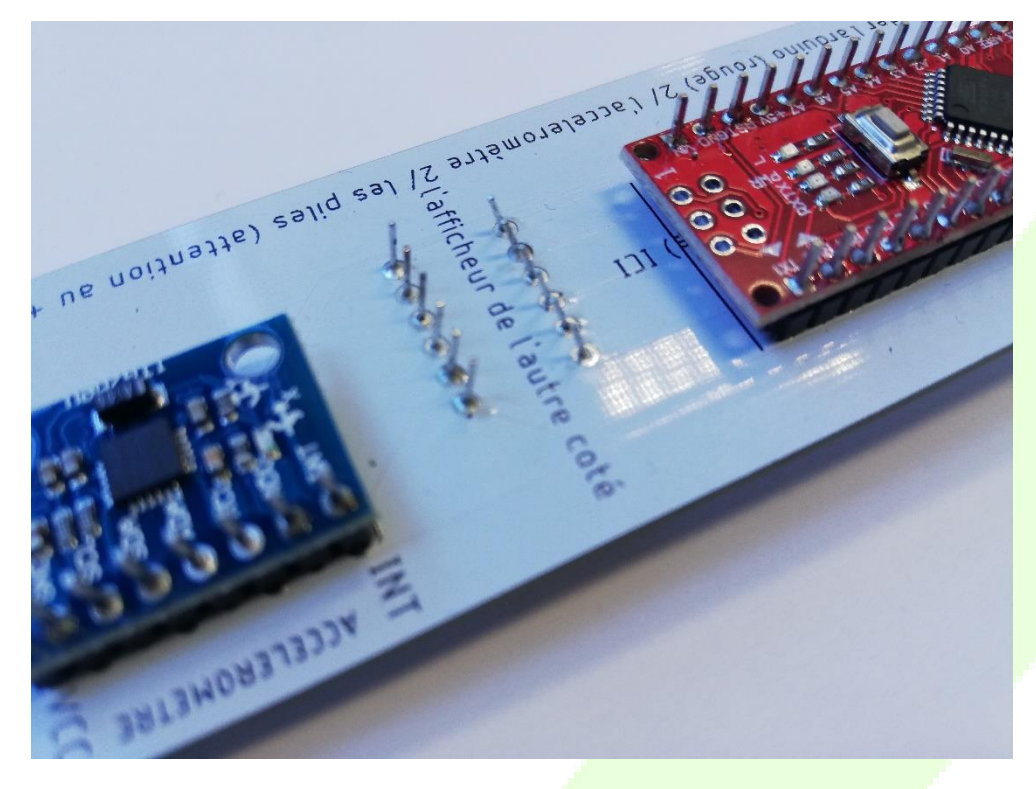

8. Place un élastique pour plaquer tes piles.

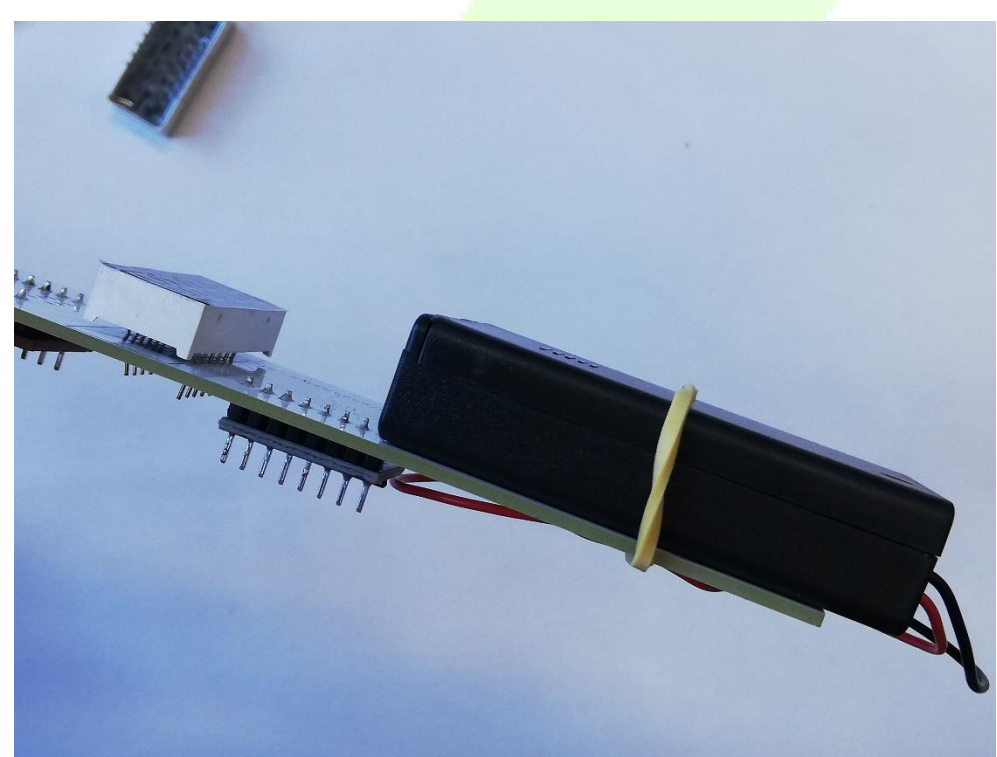

9. Voilà, il ne te reste plus qu'à programmer ta carte Arduino !

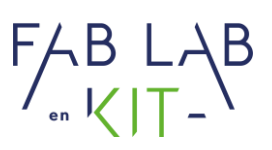

#### Programmation

- 1. Ouvre le logiciel Arduino sur ton ordinateur.
- 2. Demande à l'animateur où se situe le fichier « code\_podometre\_ » afin de l'ouvrir : Fichier > Ouvrir.

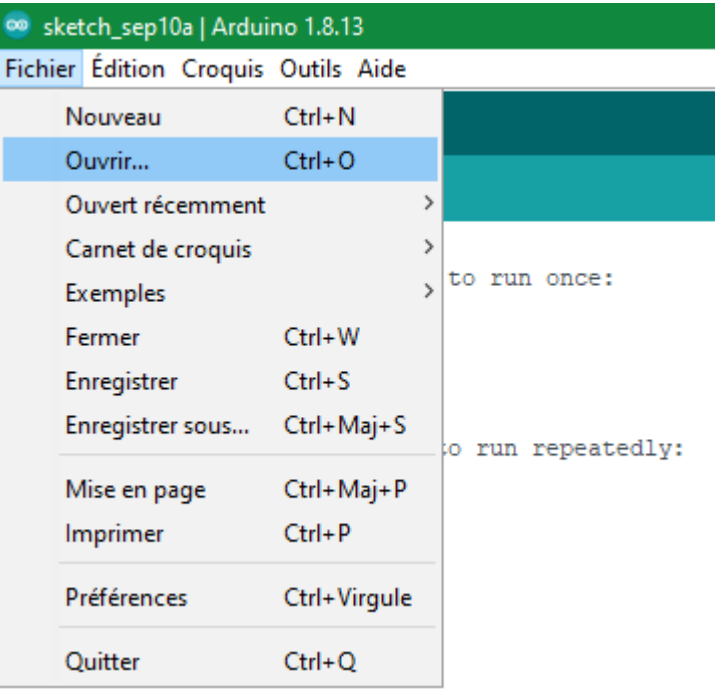

3. Change la longueur de pas selon la valeur de la vôtre. (Un mètre est à disposition)

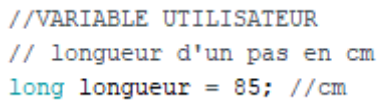

4. Raccorde votre Arduino à l'ordinateur à l'aide d'un câble USB. Attention éteins de préférence le podomètre avant.

5. Vérifie dans : Outils > Port que votre carte est bien détectée, et que le type de carte est bien « Arduino Nano ».

 $FABLAB$ 

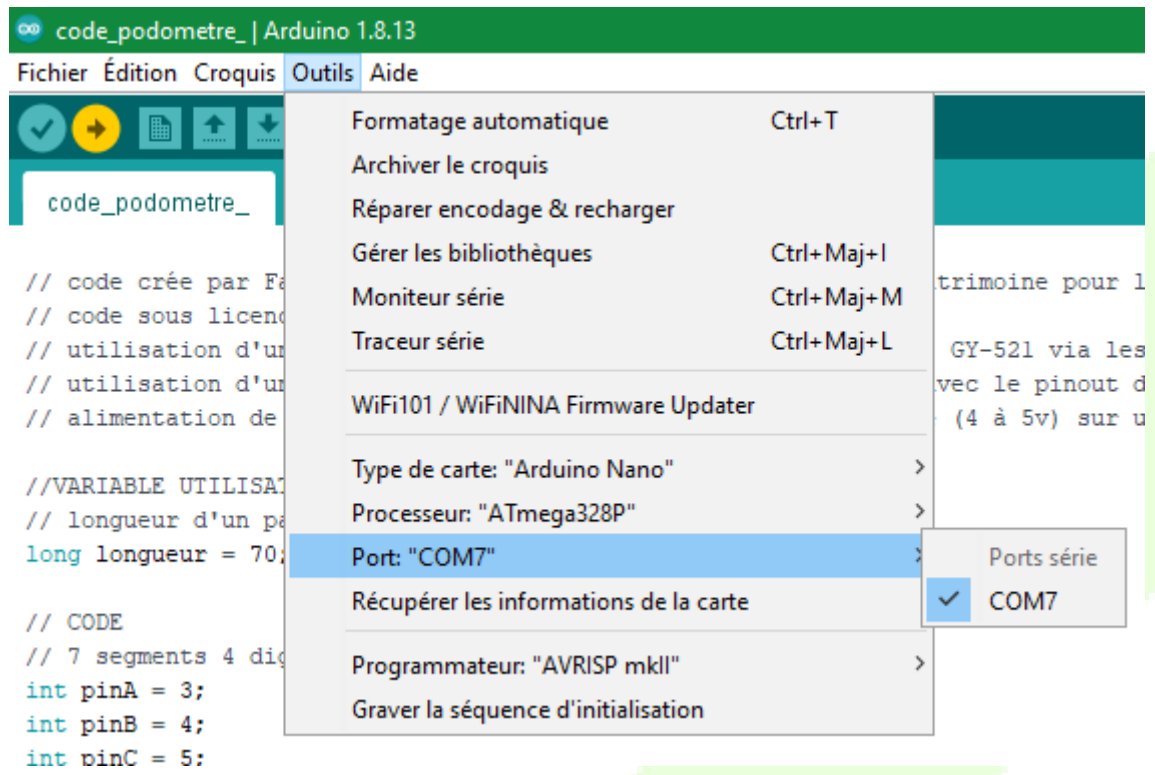

6. Téléverse votre code avec la flèche.

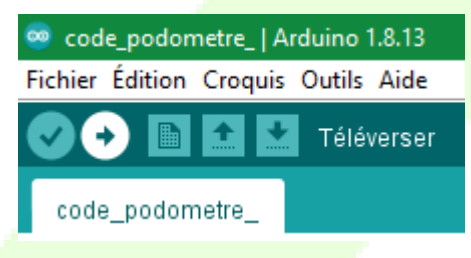

7. Ton podomètre est prêt à l'emploi.